این آداپتور USB به کاربرانی که با کامپیوتر و یا نوت بوک کار میکنند این امکان را میدهد که با متصل کردن آن از طریق پورت USB بتوانند به شبکه گسترده جهانی اینترنت همراه متصل شده و از آن بهره ببرند. سیم کارتی که اینترنت آن فعال شده است را در جایگاه مربوطه روی دستگاه قرار داده و با یک پروسهی نصب بسیار ساده و آسان از امکانات دستگاه استفاده کنید.

درصورتیکه مایل هستید بیشتر راجع به این محصول شرکت دی لینک و کاربردهای آن بدانید میتوانید به صفحه 15<u>7-DWM </u> مراجعه کنید.

## **طریقه نصب مودم G3 USB -157DWM**

برای نصب مودم  $\rm G~USB$  دی لینک  $\rm 157$ -dwm پس از اتصال مودم به سیستم، دستگاه بصورت اتومات شناسایی می شود و پنجره نصب مودم برای شما باز می شود. )لازم به توضیح است چنانچه نصب مودم بصورت اتوماتیک آغاز نشد میتوانید پس از شناسایی مودم روی گزینه autorun کلیک کنید تا پنجره نصب باز شود.)

-1 در پنجره ای که باز می شود Next را بزنید.

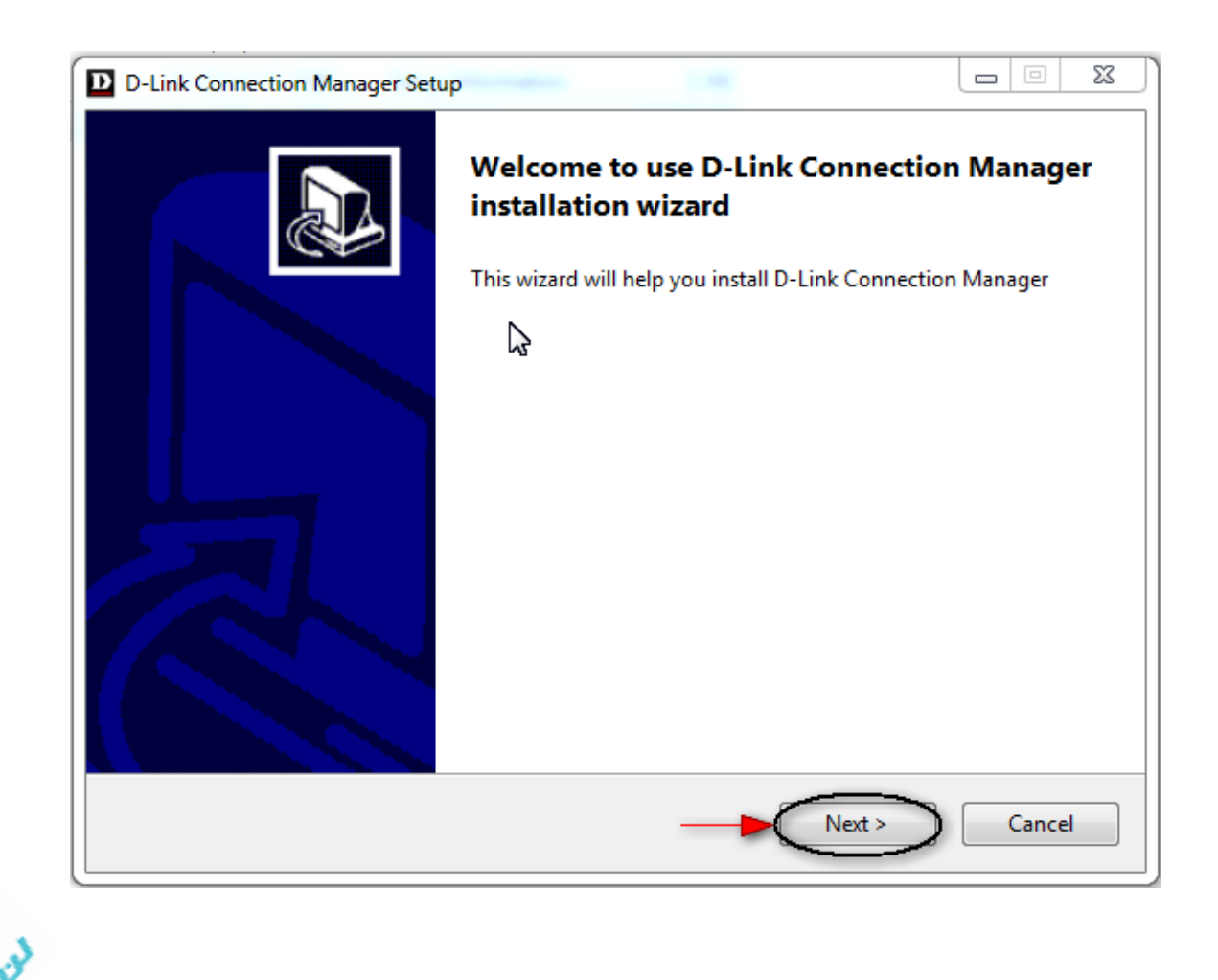

-2 در این پنجره طبق نیاز گزینه ها را تیک کنید و Next را بزنید.

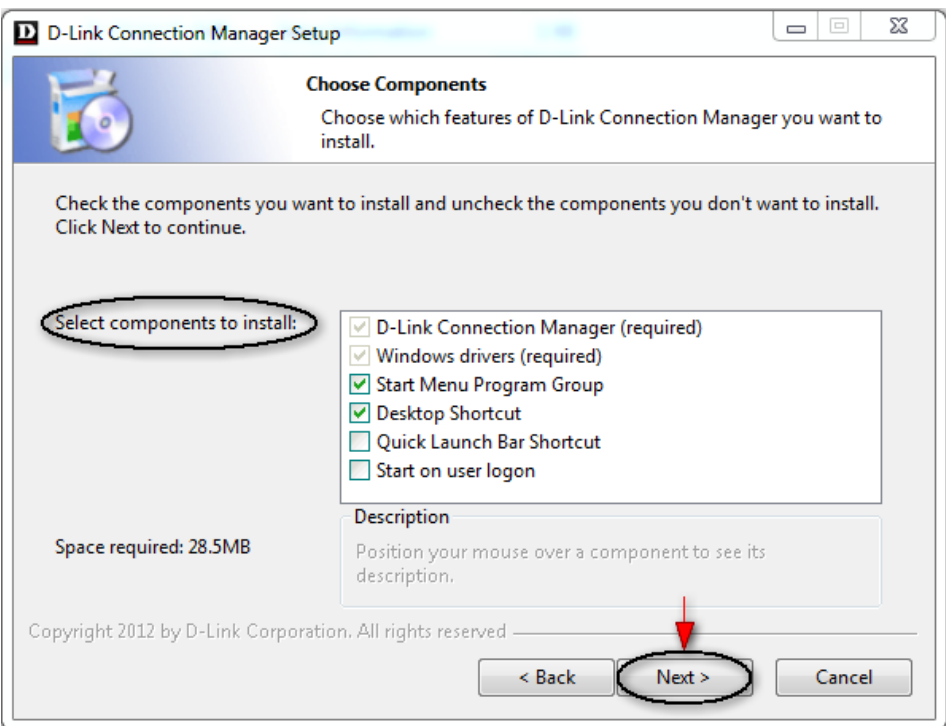

-3 در پنجره ای که باز می شود مسیری که میخواهید نرم افزار مودم در آنجا نصب شود را در قسمت Browse انتخاب کرده و سپس

روی گزینه Install کلیک کنید.

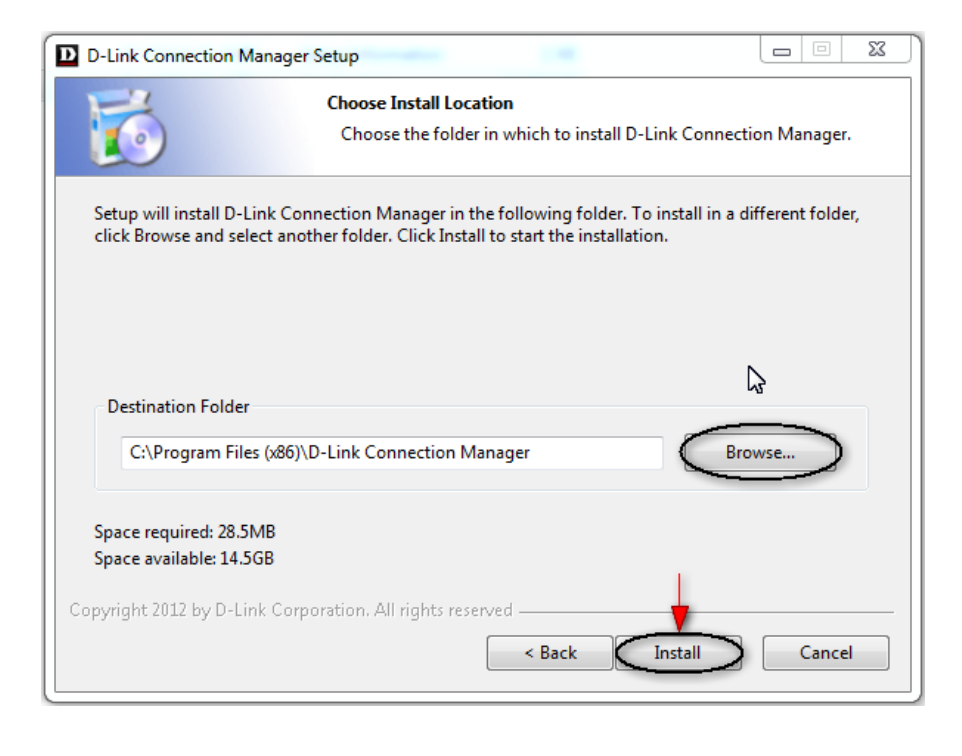

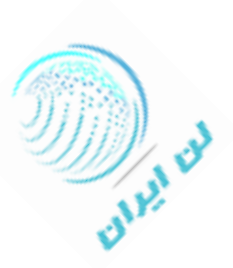

-4 پس از پایان پروسه ی نصب روی گزینه Finish کلیک کنید.

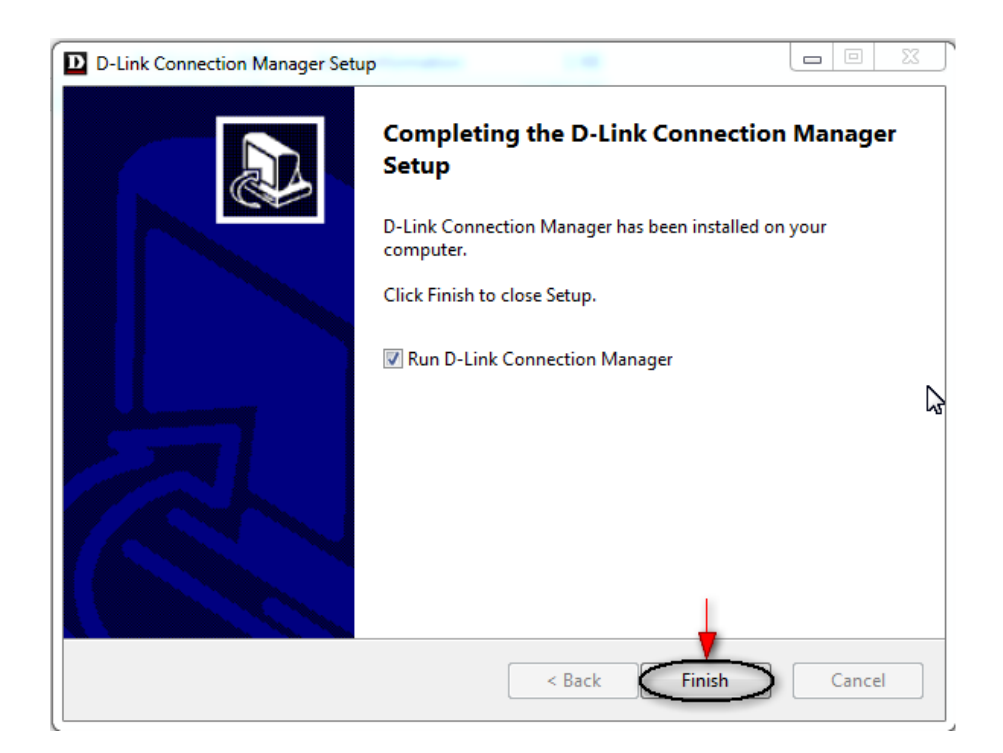

پنجره مدیریت نرم افزار مودم روتر 157-dwm دی لینک باز می شود.

پس از شناخت اپراتور سیم کارت می توانید برای اتصال به اینترنت روی گزینه Connect کلیک کنید.

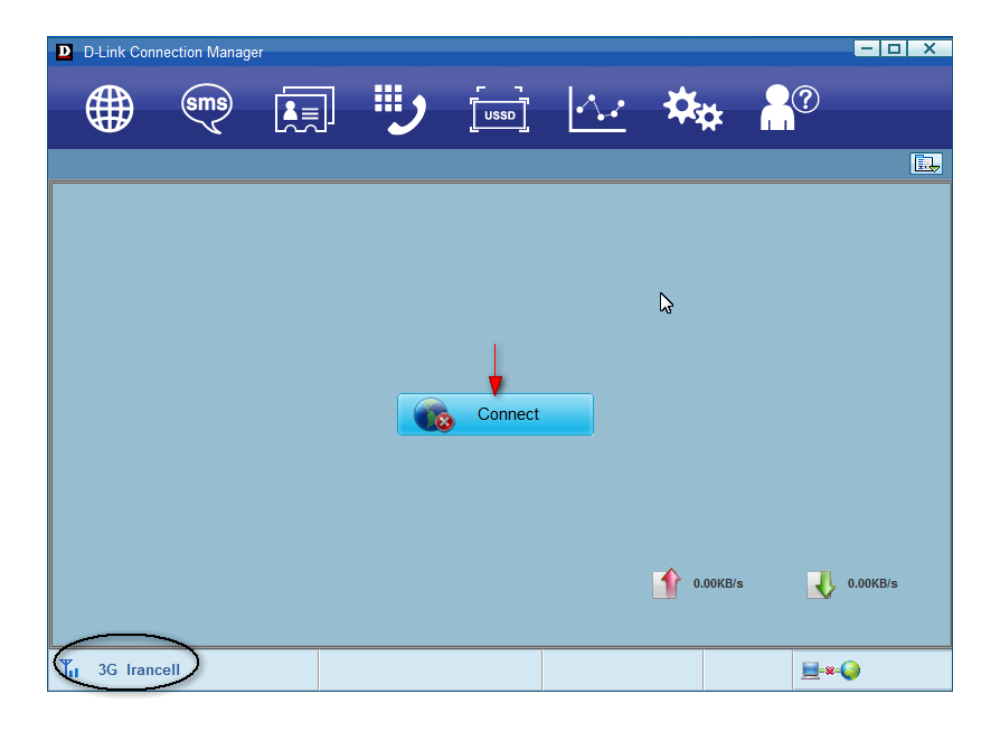

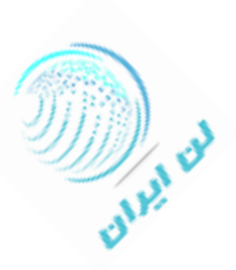

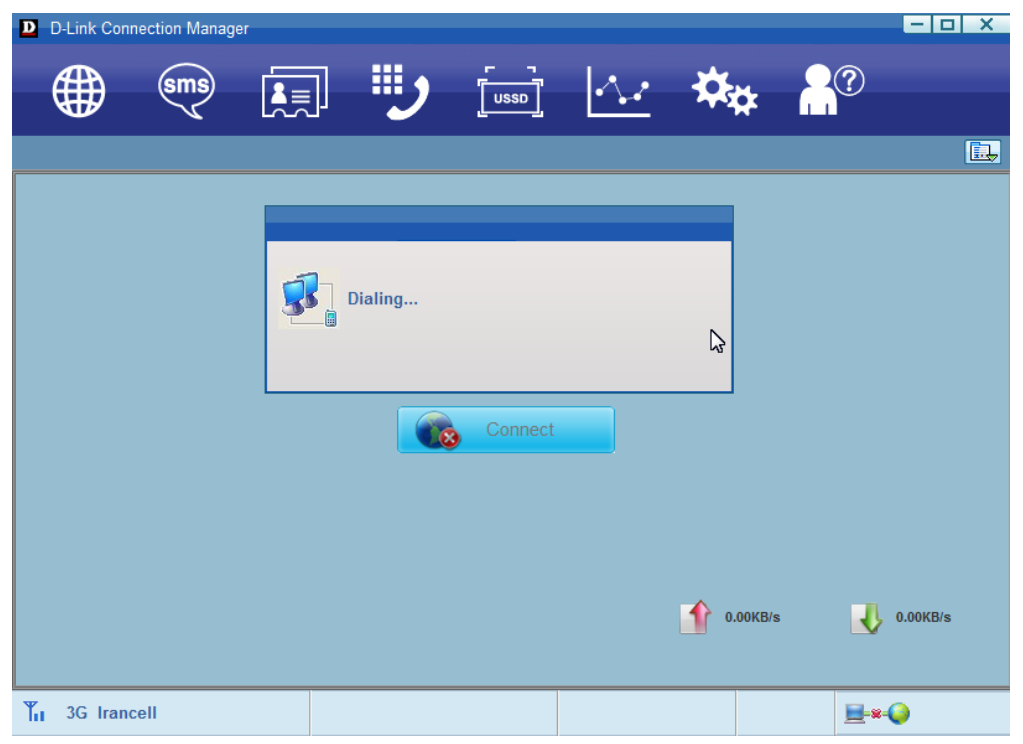

 لازم به توضیح است چنانچه در کانکت شدن به اینترنت با پیام اشکالی مواجه شدید میتوانید برای برطرف شدن آن به منوی Management Profile از سربرگ Setting بروید و با توجه به اپراتور سرویس دهنده یک پروفایل بصورت دستی ایجاد کنید.

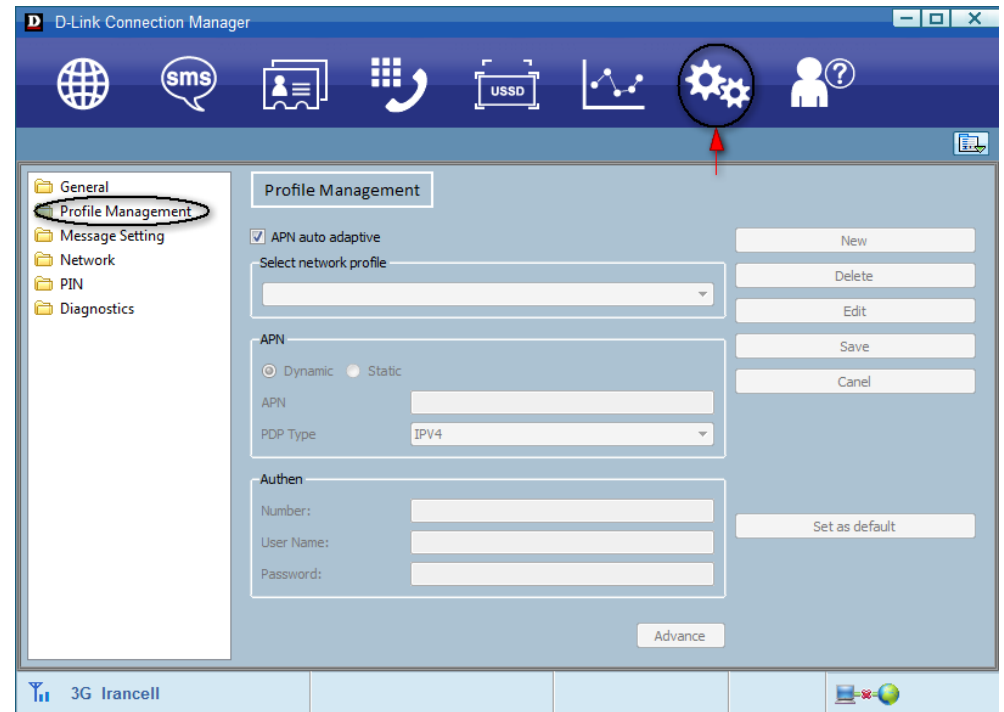

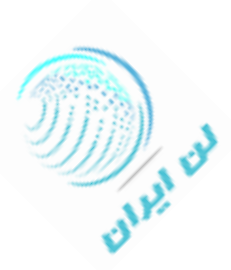

 با توجه به اینکه دانگل USB دی لینک -157dwm قابلیت ارسال و دریافت پیام کوتاه را دارد می توانید از سربرگ SMS به پیام های کوتاه خود دسترسی داشته باشید.

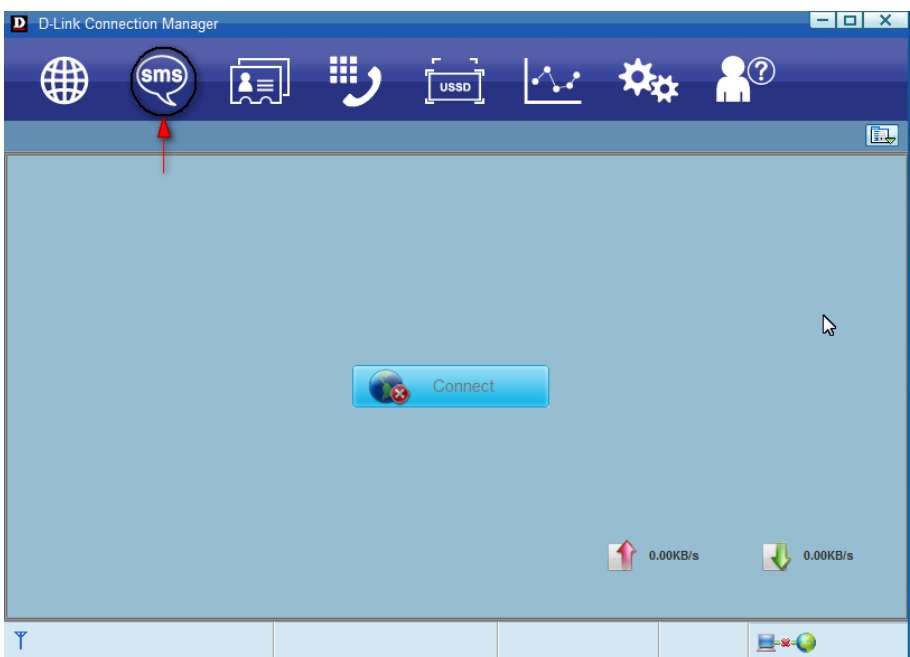

 قابل به ذکر است می توانید با استفاده از کدهای USSD بدون نیاز به خارج کردن سیم کارت از میزان باقیمانده شارژ سیم کارت خود مطلع شوید و یا بسته ی اینترنت خود را مجددا شارژ کنید. )بعنوان مثال کد \*141\*#1 برای اطلاع از باقیمانده اعتبار سیم کارت)

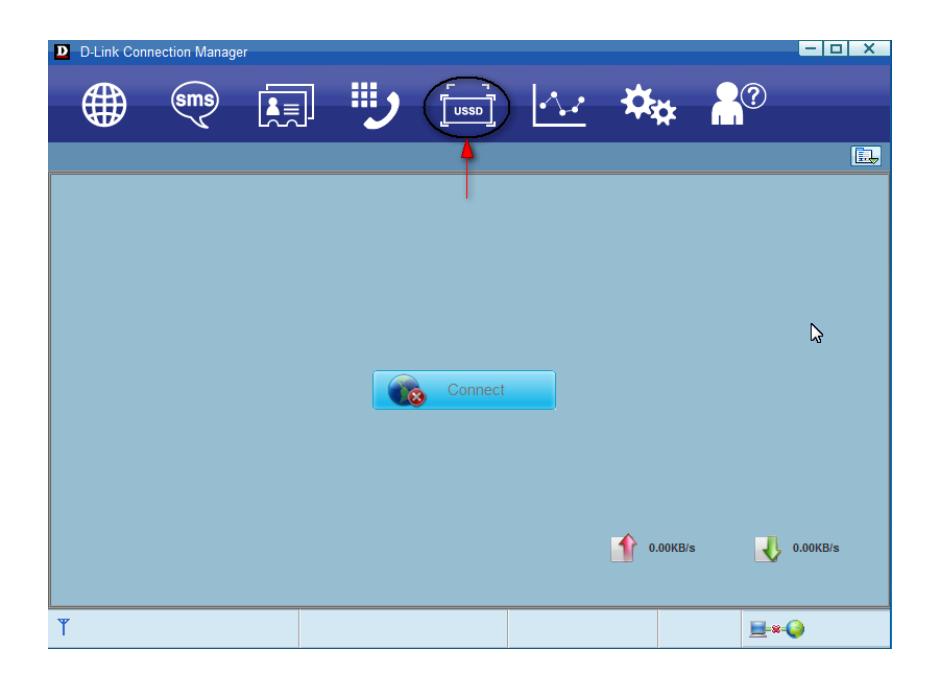

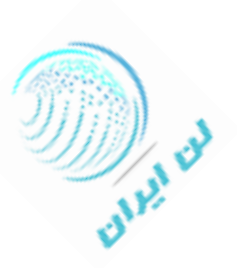